# **Warengruppen & Erlösgruppen**

In diesem Kurzleitfaden erfahren Sie, wie Sie die Grundstruktur Ihres Artikelwesens in velo.port aufbauen, um später von einer möglichst präzisen Auswertung zu profitieren.

## **Hintergrund**

Wichtig zu wissen ist zunächst, dass es in velo.port wesentliche Unterschiede zwischen einer Warengruppe und einer Erlösgruppe gibt. Hier die Definition im Einzelnen:

### **Warengruppe**

- Kann Untergruppen enthalten (z.B. Hauptgruppe: *BEREIFUNG*; Untergruppen: *REIFEN*, *SCHLÄUCHE*, *VENTILE*)
- Dient zur Strukturierung des Artikelstamms ("Warengruppenbaum") und erleichtert so die Orientierung
- Gliedert die Inventurliste. Diese wird nach Warengruppe und Untergruppe sortiert ausgegeben
- Ermöglicht die Zuordnung einer Erlösgruppe. Alle Artikel in der Untergruppe *SCHLÄUCHE* können somit automatisch als *ERSATZTEIL* gekennzeichnet werden, alle *KÖRBE* können als *ZUBEHÖR* definiert werden.

### **Erlösgruppe**

- Dient zur Strukturierung aller Umsätze
- Ermöglicht eine Kennzahlenermittlung
- Beispiel Fahrzeuge: Fahrräder können die Erlösgruppen *PEDELEC*, *S-PEDELEC*, *LIEGERAD*, *DREIRAD*, etc. tragen und werden so auch in der Verkaufsauswertung geführt.
- Beispiel Artikel: Hier ist eine Untergliederung der Umsätze in *ERSATZTEIL*, *ZUBEHÖR*, *ARBEITSWERTE*, *RABATTE*, *ANZAHLUNGEN*, *GUTSCHEINE*, etc. möglich

# **Ablauf Warengruppenanlage**

Als ersten Schritt bei der Einrichtung von velo.port empfehlen wir den Aufbau des Warengruppenbaums:

Wählen Sie *STAMMDATEN >> WARENGRUPPEN*

Über *SUCHE STARTEN (F5)* erhalten Sie die Liste der bisher angelegten Hauptgruppen.

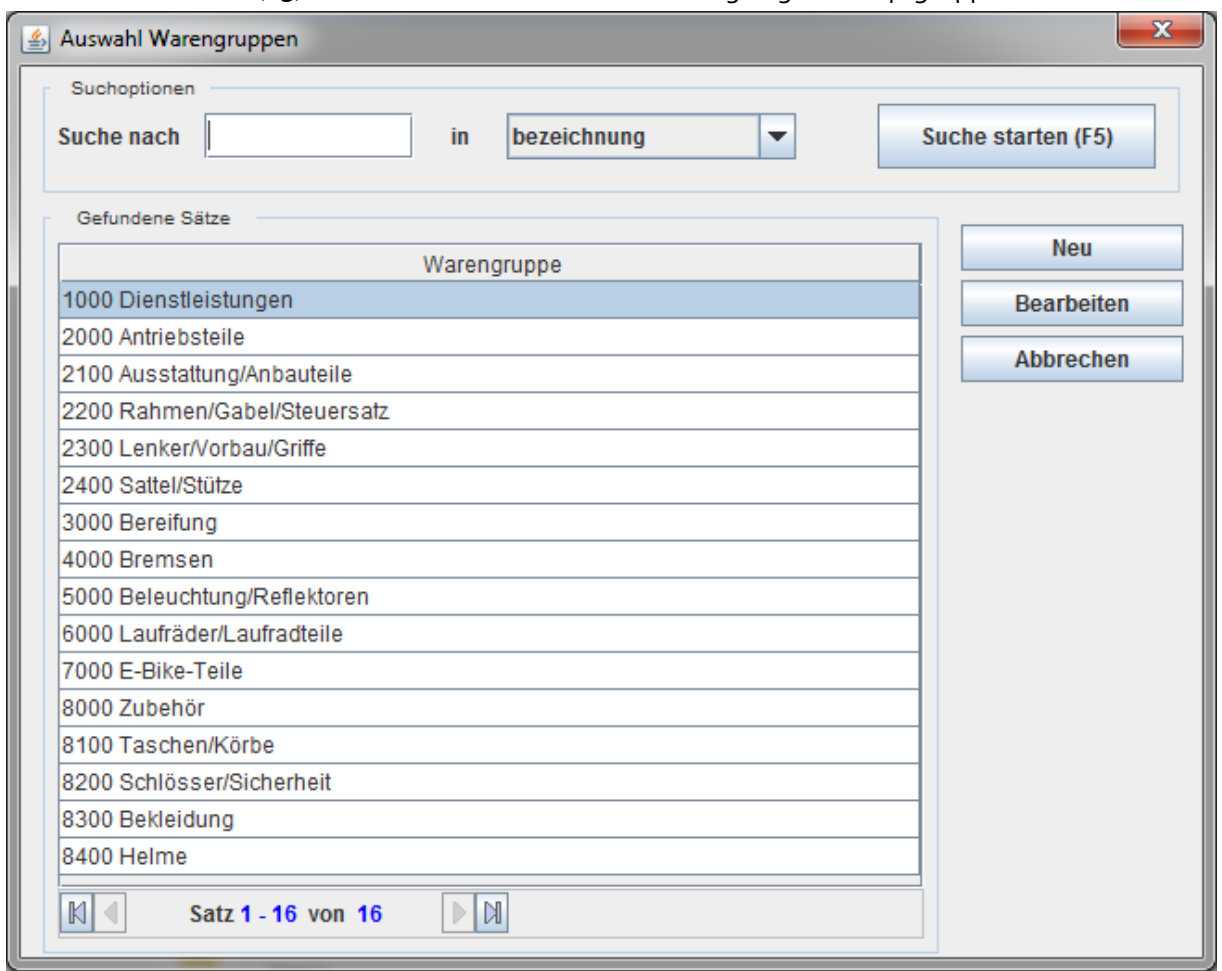

- Eine vorangestellte Ordnungszahl ist nicht zwingend nötig, kann aber zur Sortierung genutzt werden.
- Über den Button *NEU* können Sie eine neue Hauptgruppe mit Untergruppen anlegen, über *BEARBEITEN* gelangen Sie in die Ansicht der jeweiligen Untergruppe.

**Achtung: Fahrzeuge werden in velo.port grundsätzlich separat geführt. Eine eigene Warengruppe ist nicht vorgesehen!**

Die Beispiel-Warengruppe *8000 ZUBEHÖR* sieht aus wie folgt:

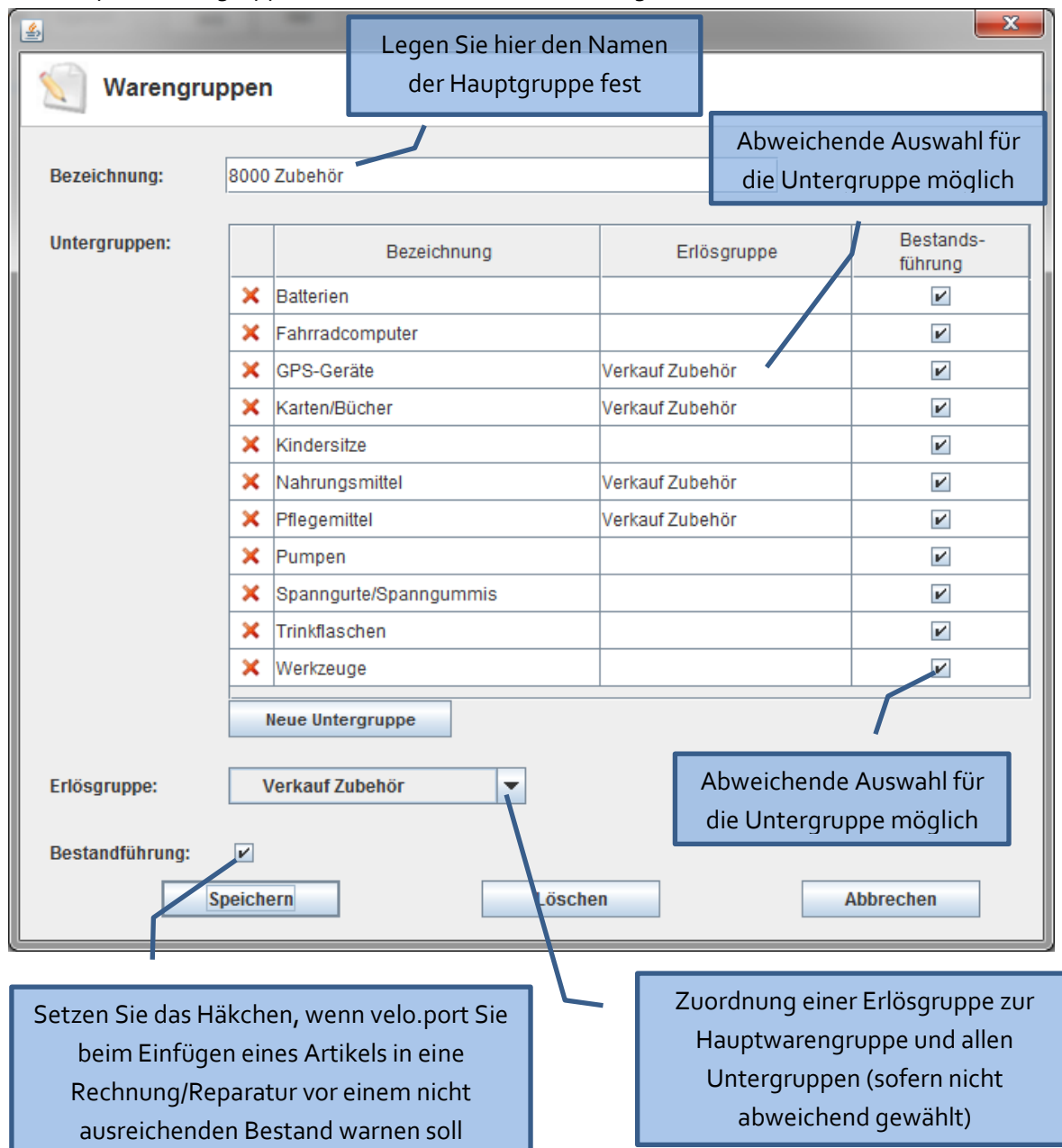

#### **Praxistipps:**

- a. Meist ist eine abweichende Erlösgruppenzuordnung der Untergruppe nicht nötig. In der Warengruppe *DIENSTLEISTUNGEN* ist dies jedoch sinnvoll (siehe unten)
- b. velo.port passt die Erlösgruppe intelligent an den Vorgang an. Ein Artikel mit der Erlösgruppe *VERKAUF TEIL* wird in einem Werkstattauftrag automatisch in ein *WERKSTATT TEIL* konvertiert. Dies verbessert die Auswertungsgüte.

5. Die Warengruppe 1000 DIENSTLEISTUNGEN sieht hingegen folgendermaßen aus:

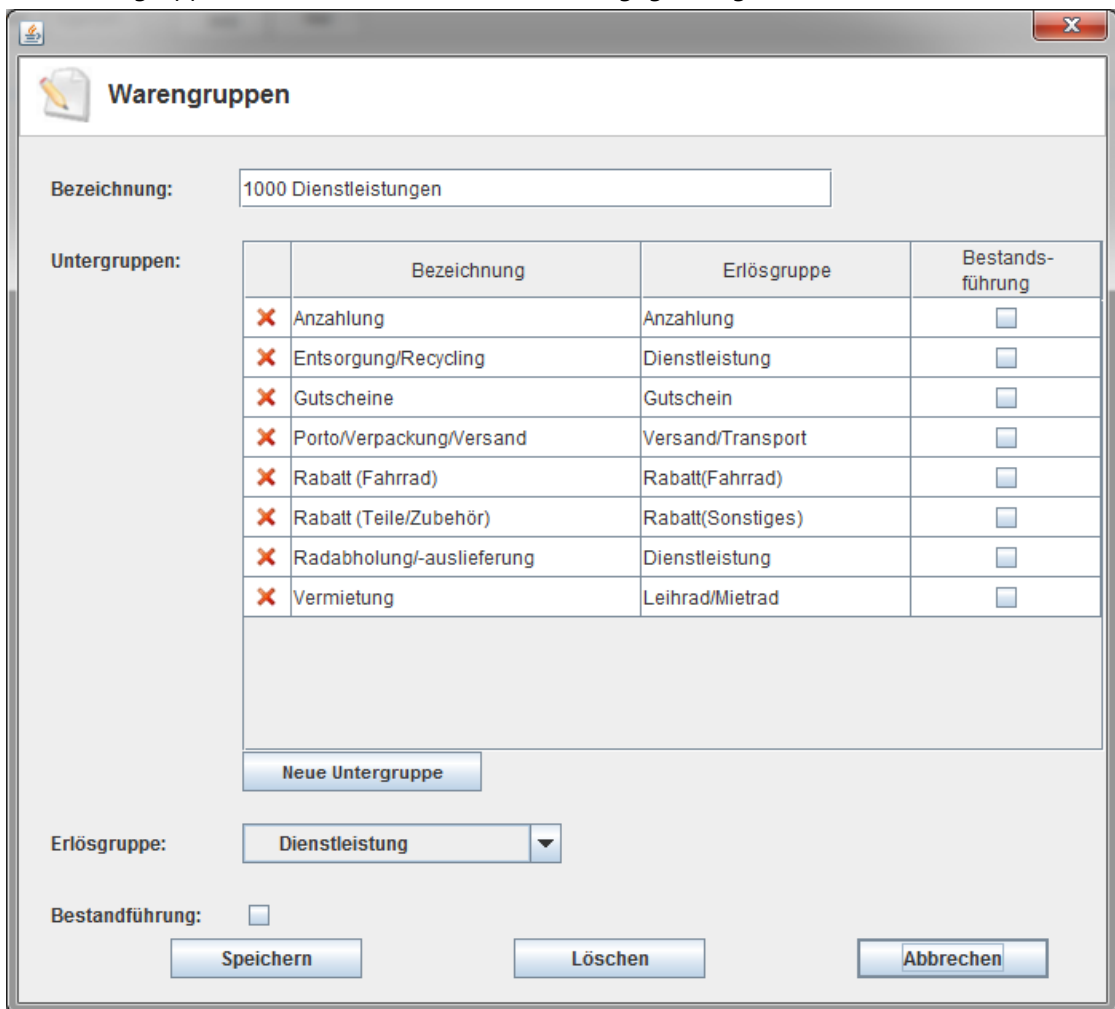

- a. Die *BESTANDSFÜHRUNG* ist deaktiviert, da es sich um nicht zählbare Artikel handelt, bei denen folglich auch keine Bestandswarnung sinnvoll ist**. Bei deaktivierter Bestandsführung wird ein Artikel in Bestandslisten, der**  Inventur oder bei Lagerwertberechnungen immer mit einem Bestand von "null" **berücksichtigt.**
- b. Die Untergruppen weichen beinahe alle von der Hauptgruppenzuordnung ab

### **Ausblick**

Sie haben mit der Strukturierung Ihres Warengruppenbaumes die Grundlage für eine geordnete Artikelverwaltung und eine saubere Auswertung gelegt.

#### **Der nächste Schritt ist nun:**

Anlegen von Artikeln über die Artikelverwaltung (F6)

Beachten Sie hierzu den Kurzleitfaden "Artikel anlegen" oder das Schulungsvideo auf www.velo-port.de/support